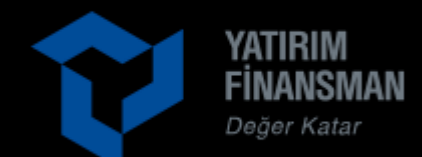

# **YATIRIM FİNANSMAN MENKUL DEĞERLER A.Ş SİZ DEĞERLİ YATIRIMCILARINI YEPYENİ BİR ÖZELLİKLE TANIŞTIRIYOR!**

**VİOP** işlemlerinizi yaparken kullanabileceğiniz «**Kar Al**» ve «**Zarar Kes**» emirleri internet şubemizde hizmetinizde!

İşlemleriniz Kar Al ve Zarar Kes emirleriniz ile takip edilirken, siz kalan zamanınızı dilediğiniz gibi geçirin!

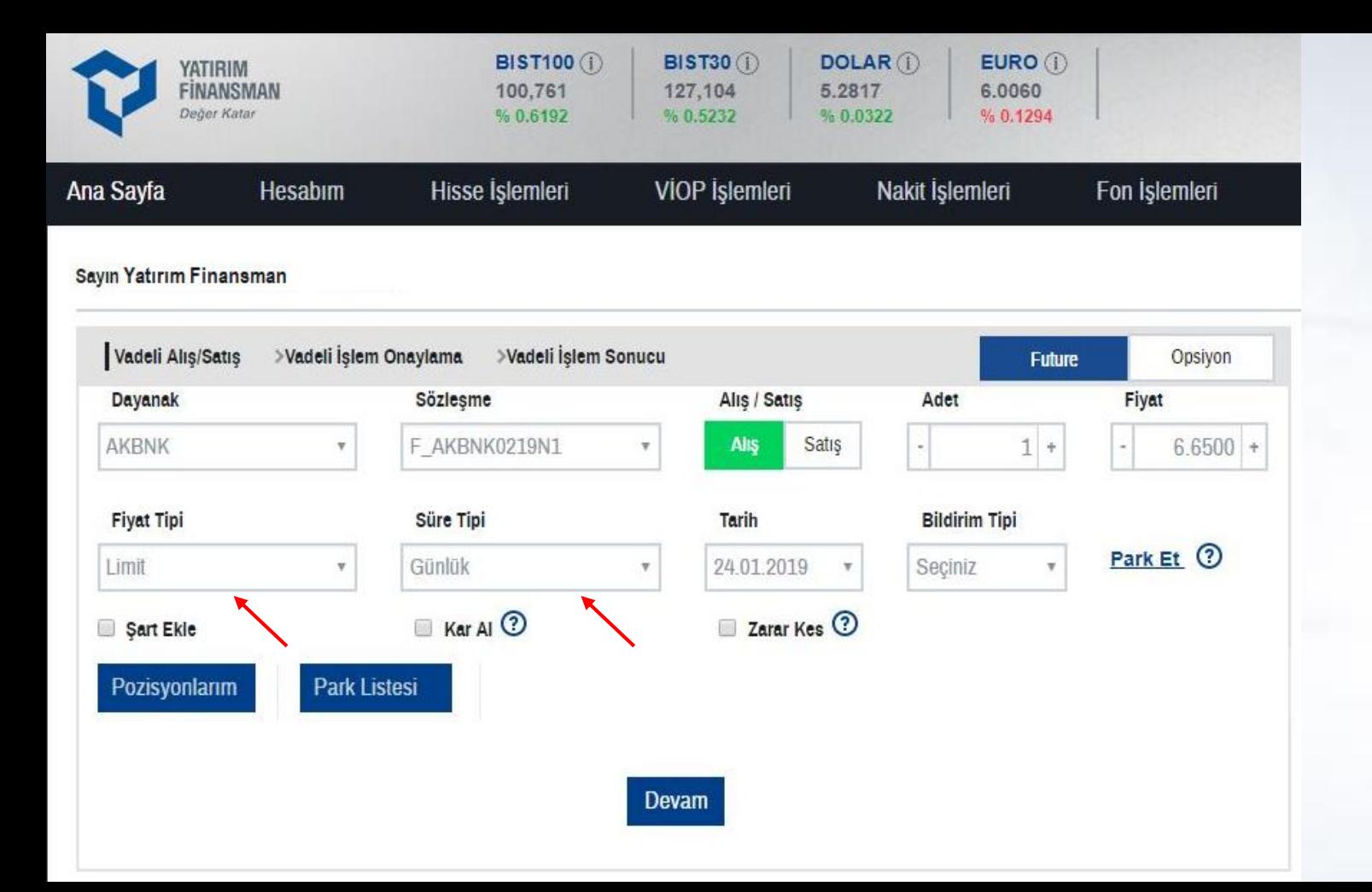

### **1) Kar/Al ve Zarar/Kes emirlerini nasıl kullanabilirim?**

- Viop İşlemleri sekmesinden VİOP Alış/Satış ekranına giriş yaparak dayanak varlığınızı seçip K/A ve Z/K fonksiyonunu kullanabilirsiniz.

*\*Gireceğiniz emrin fiyat tipi; «Limit» süre tipi ise «Günlük» olmalıdır.*

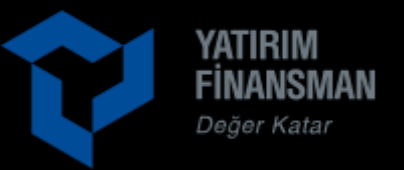

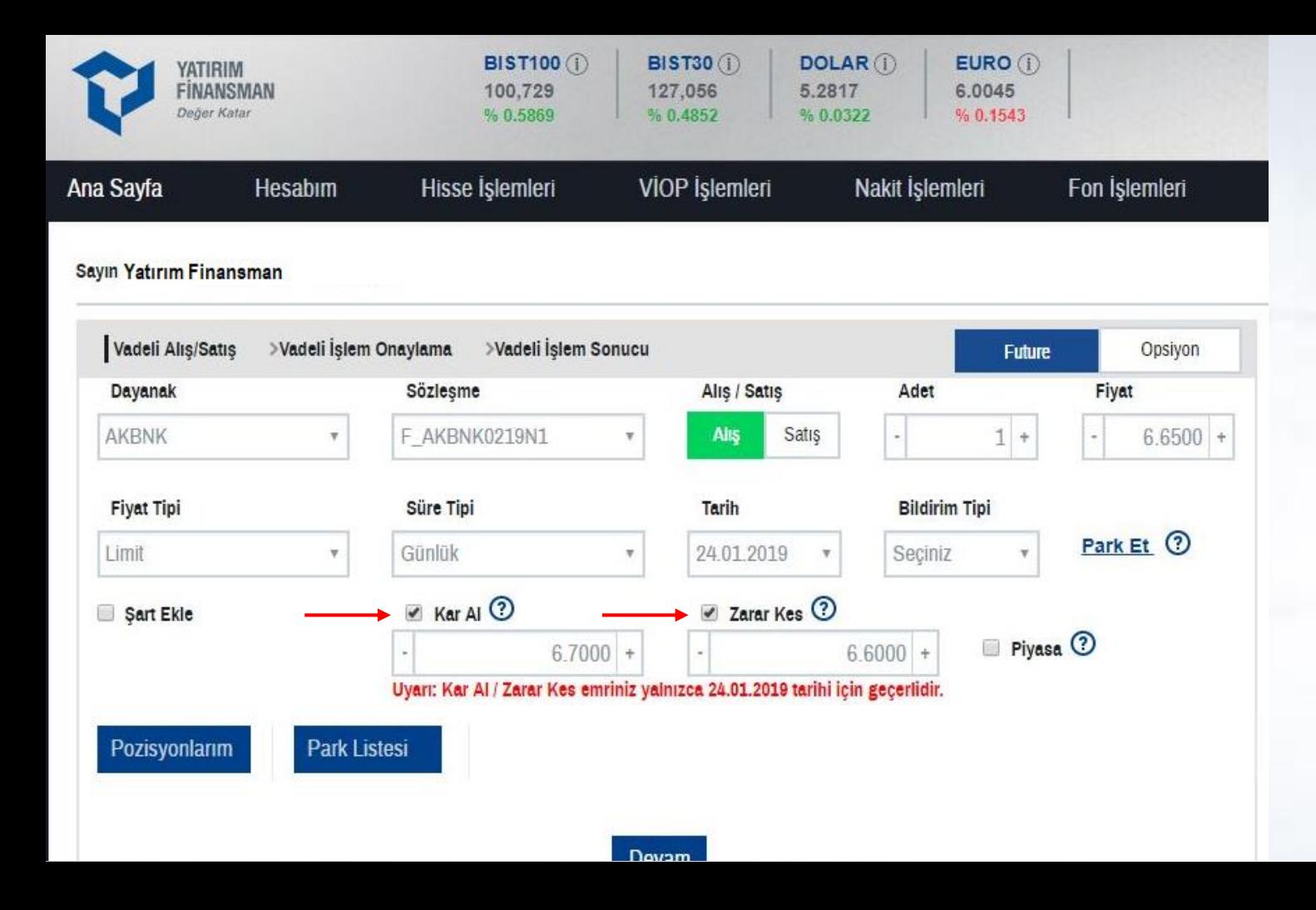

## **2) Kar/Al ve Zarar/Kes emirleri nasıl yazılmalıdır?**

- Pozisyon açmak istediğiniz fiyat ve emir türüne göre K/A ve Z/K emirlerinizi ilgili alanı işaretleyerek belirleyebilirsiniz.
- Örneğin; dayanak varlığınızda 6.6500 fiyattan alış (long) emir girdiğinizde K/A fiyatı emir fiyatınızın üzerinde, Z/K fiyatı emir fiyatınızın altında olmalıdır.
- Dayanak varlığınızda 6.6500 fiyattan satış (short) emir girdiğinizde K/A fiyatı emir fiyatınızın altında, Z/K fiyatı emir fiyatınızın üzerinde olmalıdır.

*\*Gireceğiniz emrin süre tipi günlük olduğundan K/A ve Z/K emirlerinizde günlük olacaktır.*

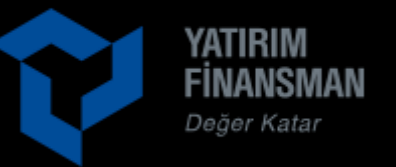

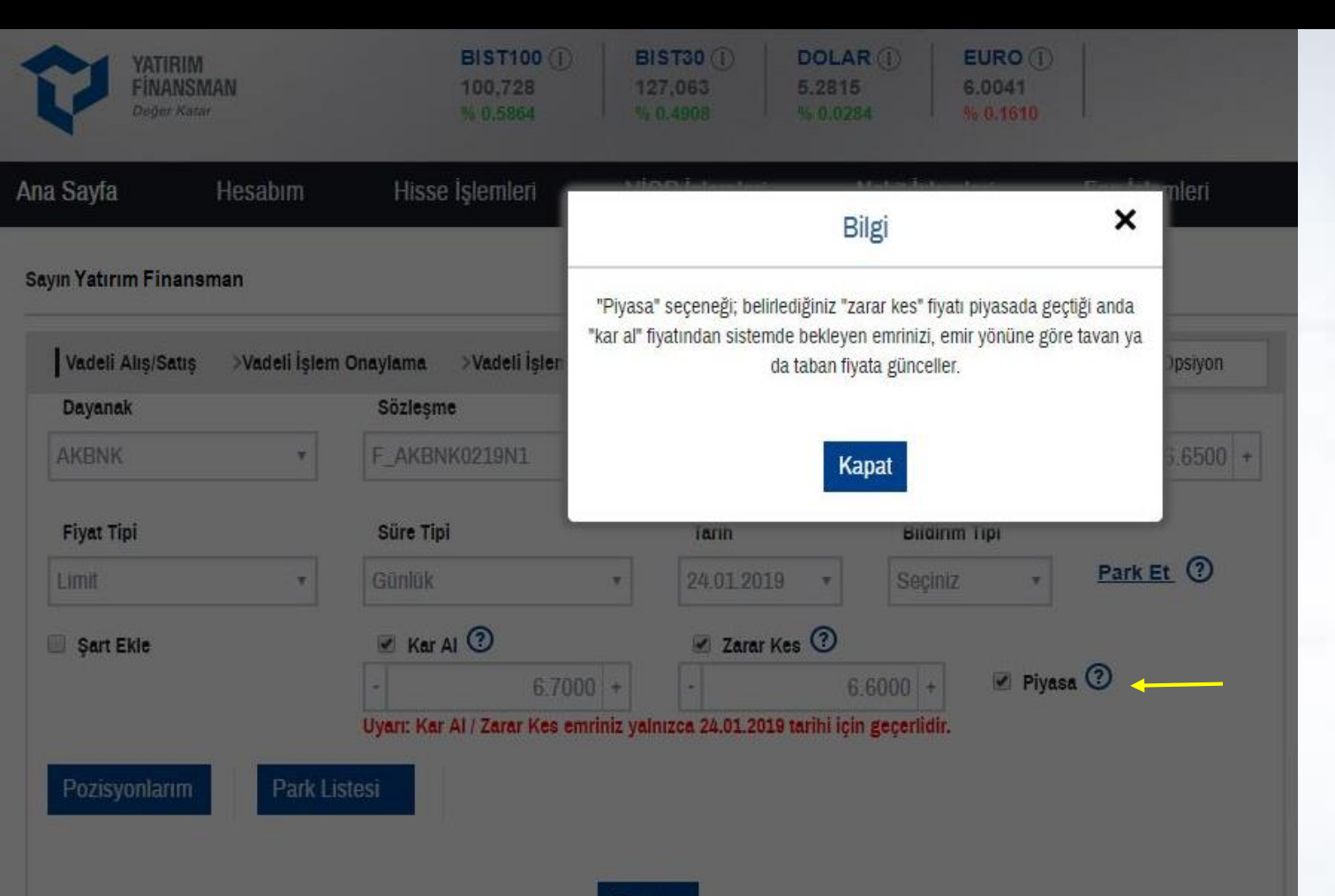

#### **3) Piyasa seçeneği ne anlama gelmektedir?**

- K/A veya Z/K emriniz piyasa koşullarına bağlı olarak belirlemiş olduğunuz fiyattan gerçekleşmez ise emir türünüze göre; taban veya tavan fiyata güncellenerek bekleyen emrinizi piyasa emrine dönüştürür.

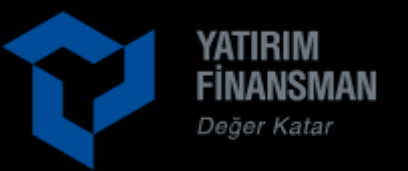

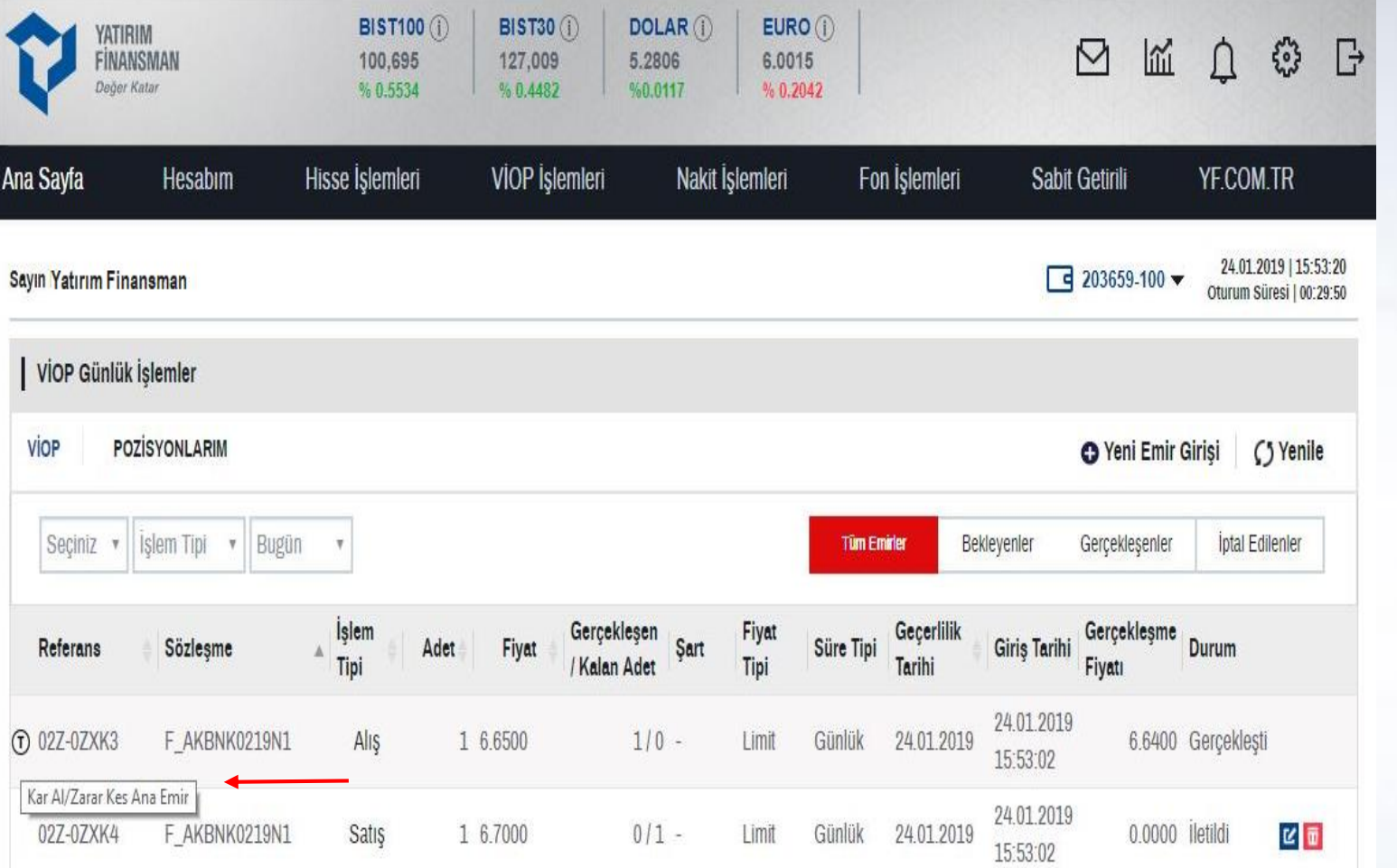

# **4) İşlemlerimi nasıl takip edebilirim?**

- Girmiş olduğunuz emrinizi onayladıktan sonra Viop Pozisyonlarım ekranından «Kar Al / Zarar Kes Ana Emir» olarak görüntüleyebilirsiniz.
- Emrinizi manuel olarak kapatabilir, gün içerisinde birden çok aynı tipte emir girebilirsiniz.

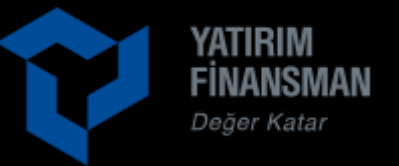

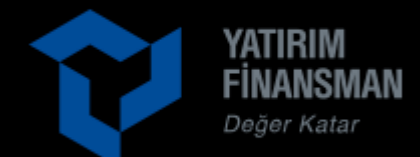

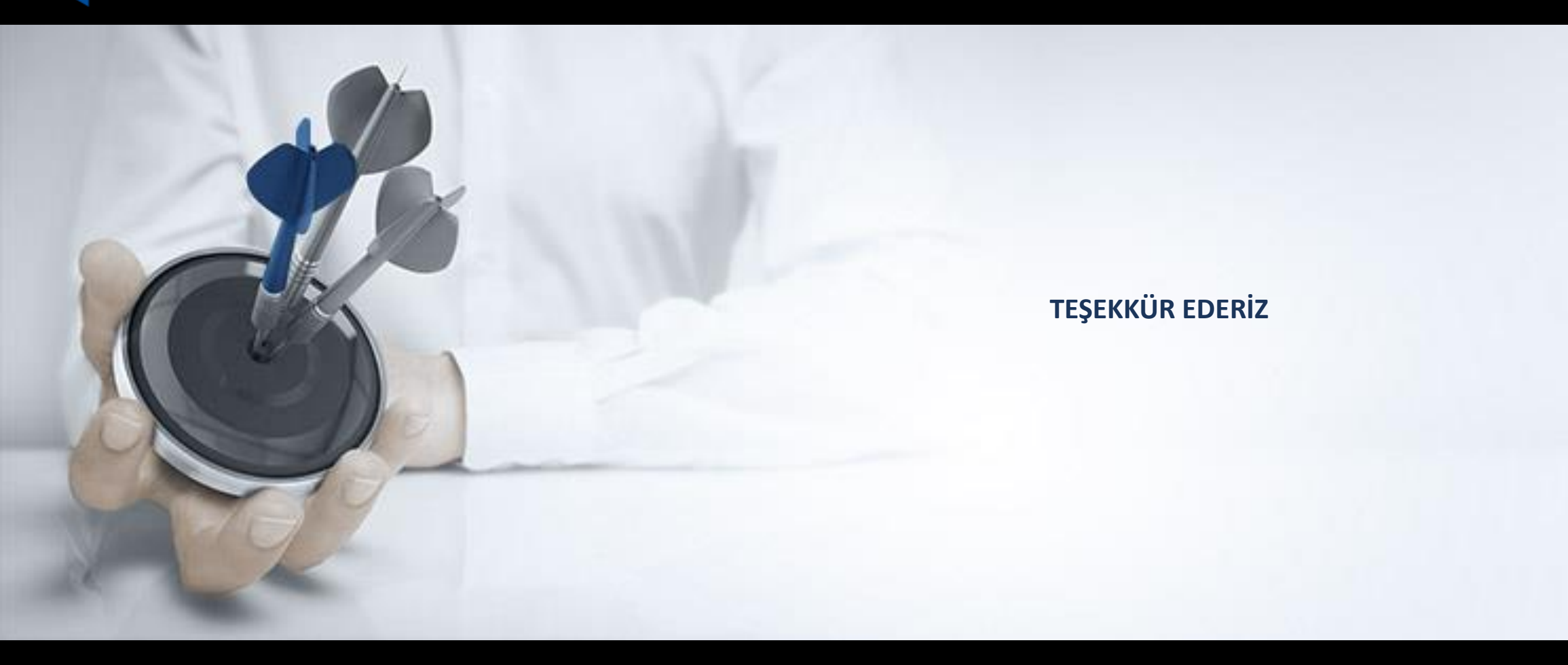